## 事 務 連 絡

## 令和2年10月27日

各介護サービス事業所・施設等 御中

香川県健康福祉部長寿社会対策課

新型コロナウイルス感染症緊急包括支援事業(介護分)の申請書作成の際の 注意点等について(その2)

このことについて、以下のとおりとりまとめましたので、参考にしてください。

- 1 全般
- (1)国保連や県に申請する際、エクセルファイルのファイル名は代表となる事業所 番号に変更してください(有料・サ高住等で事業所番号がない場合は、法人名)
- (2)申請書の数式があるセルに直接入力することにより、国保連のチェックでエラ ーになるケースが発生していますので、水色セル、緑色セル以外は直接入力しな いでください。
- (3)国保連申請がエラーになった法人については、慰労金・支援金の支払が県から になりますので、ご注意ください。
- (4)介護保険事業所番号のない有料老人ホーム等や債権譲渡をしている事業所は、 国保連合会ではなく、県に申請してください。
- (5)事業所番号を誤って入力しているケースが多く見受けられますので、申請前に 十分にご確認ください。
- 2 個票
- (1)「債権譲渡されていない」場合は、必ず「○」を入力してください。
- (2)マスクや消毒液などの消耗品は、「備品購入費」ではなく「需用費」に記載して ください。(申請済みの法人については、実績報告時に修正してください)
- (3)「委託料」や「備品購入費」を申請する場合は、見込みで構いませんので具体的 な用途・品目・数量等を記載してください。
- (4)提供サービスを選択することで補助上限額が自動的に設定されますので、誤っ て選択したり、手入力しないようにしてください(「地域密着型通所介護」である にも関わらず「通所介護」を選択しているケースや、手入力で誤った補助上限額 を入力していたケースが多く見受けられました)

3 職員表

(1)「確認事項」の「委任状の有無」「他法人での慰労金の申請の有無」についても、 必ず入力してください。

## (2)同一人物が他の介護保険サービス事業所や医療機関でも慰労金を申請している 「重複申請」が毎月10名以上確認されていますので、申請の際は、ご注意くだ さい。

- 4 変更申請
- (1)2回目の申請をする場合、初回申請時と同じファイルを使用してください。
- (2)申請書の記載を以下のとおり変更してください

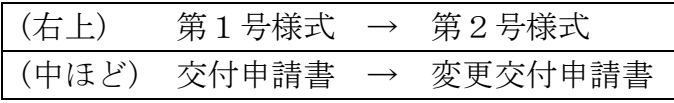

- (3)申請書の日付を変更してください。
- (4)個票は、変更申請に係る部分だけを記載してください。慰労金を追加申請する 場合は追加になる人数を記載し、追加申請しない場合は人数を0人にしてくださ い。
- (5)慰労金を追加申請しない場合も、職員表のシートは削除しないでください。
- (6)慰労金を追加して申請する場合、既存の職員表に職員を追加して入力し、追加 したことが分かるようにセルや文字の色を変更するなどしてください。
- 5 実績報告
- (1)実績報告については、交付申請で使用したエクセルファイルを修正して提出し ていただく予定にしております。
- (2)報告時期や報告の際に添付していただく資料は現在検討中ですので、後日、同 報メールやホームページでお知らせします。
- 6 その他
- (1)専用メールアドレスにメールを送る際は、案件がわかるように件名の最初に【問 合せ】【申請(サ高住等)】【申請(債権譲渡)】【事務費支援】のように記載してく ださい。

【慰労金・支援金問合せ先】 香川県健康福祉部長寿社会対策課 (施設サービスグループ) TEL:  $087 - 832 - 3886$ (在宅サービスグループ) TEL:087-832-3887 (専用メールアドレス) E-mail:kofukin-choju@pref.kagawa.lg.jp